# **django-planet Documentation**

*Release 0.5.1*

**Matías Agustín Méndez**

September 21, 2016

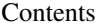

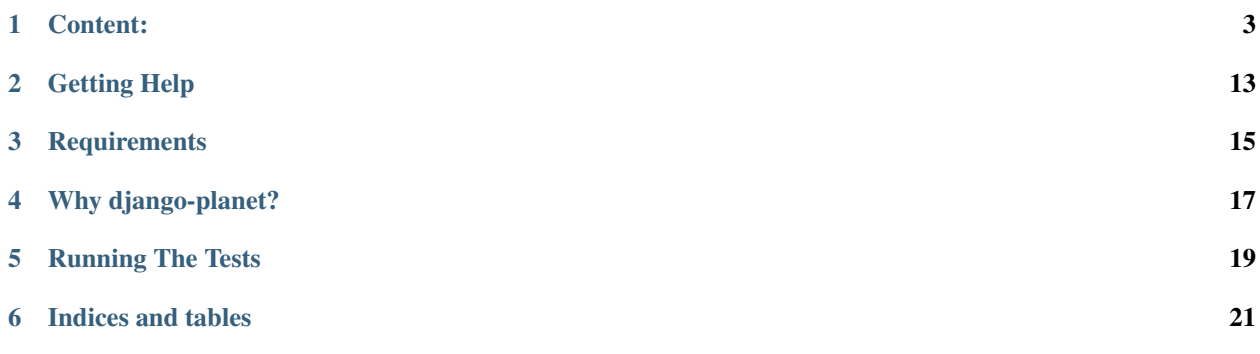

<span id="page-4-0"></span>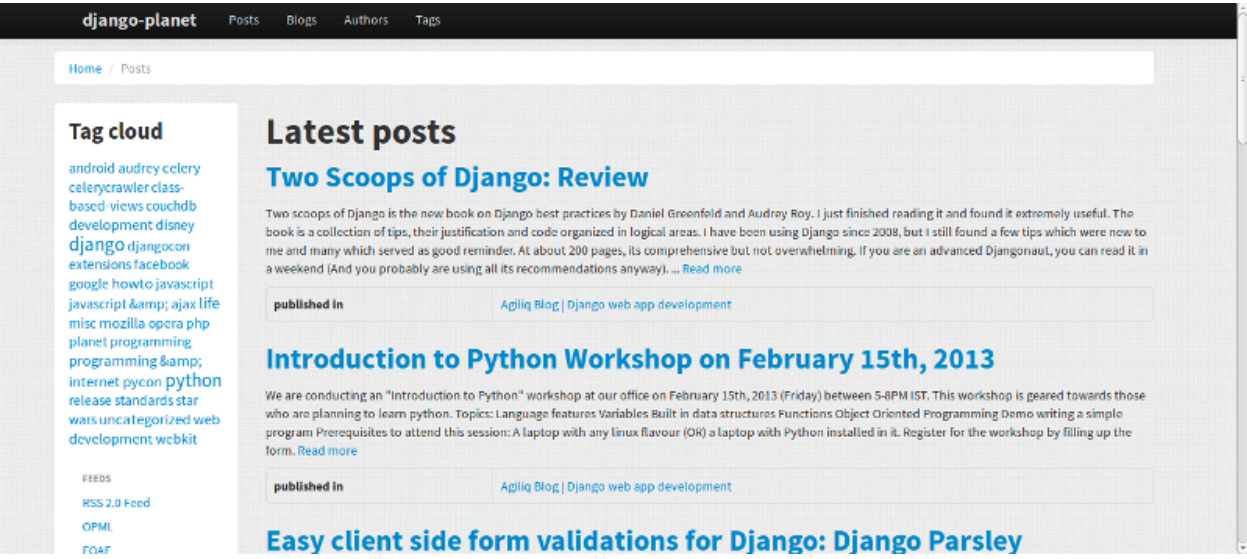

This is a generic application for Django that allows you to quickly build a planet aggregating RSS and ATOM feeds of your favorite blogs.

Some parts of this help docs has been copied from [django-tastypie](http://groups.google.com/toastdriven/django-tastypie/) and then readapted to django-planet. Kudos to [django-tastypie](http://groups.google.com/toastdriven/django-tastypie/) for its docs!

#### **Content:**

### <span id="page-6-0"></span>**1.1 Usage**

#### **1.1.1 Changing your settings.py**

Modifiy your projects settings.py file following the next steps:

1. Check your INSTALLED\_APPS:

```
INSTALLED_APPS = (
  # django required contrib apps
  'django.contrib.sites',
  'django.contrib.admin',
  'django.contrib.auth',
  'django.contrib.contenttypes',
  'django.contrib.sessions',
  'django.contrib.messages',
  'django.contrib.staticfiles',
 'django.contrib.sitemaps',
  # 3rd-party required apps:
 'pagination',
  'tagging',
  'pinax_theme_bootstrap',
  # and finally:
  'planet',
)
```
2. Configure your database. Here is an example using mysql:

```
DATABASES = {
   'default': {
       'ENGINE': 'django.db.backends.mysql', # Add 'postgresql_psycopg2', 'postgresql', 'mysql', 's
       'NAME': 'planet', # Or path to database file if using sqlite3.
                                            # Not used with sqlite3.
       'PASSWORD': '<mypass>', # Not used with sqlite3.
       'HOST': '', \qquad \qquad \qquad \# Set to empty string for localhost. Not used with sqlite3.
       'PORT': '', \qquad \qquad \# Set to empty string for default. Not used with sqlite3.
   }
}
```
3. Choose a site id:

#### SITE  $ID = 1$

4. For Django 1.8 include the following context processors:

```
TEMPLATES = [
   {
        'BACKEND': 'django.template.backends.django.DjangoTemplates',
        'DIRS': [
            '/path/to/project/templates',
        ],
        'APP_DIRS': True,
        'OPTIONS': {
            'context_processors': [
                 'django.template.context_processors.debug',
                 'django.template.context_processors.request',
                 'django.contrib.auth.context_processors.auth',
                 'django.contrib.messages.context_processors.messages',
                                 'django.template.context_processors.i18n',
                                 'django.template.context_processors.media',
                                 'django.template.context_processors.static',
                                 'django.template.context_processors.tz',
                 'planet.context_processors.context',
            \frac{1}{2},
        },
    },
]
```
If you're still using Django 1.6.x or 1.7.x, then set *TEMPLATE\_CONTEXT\_PROCESSORS* this way:

```
TEMPLATE_CONTEXT_PROCESSORS = (
    'django.contrib.auth.context_processors.auth',
    'django.core.context_processors.debug',
    'django.core.context_processors.i18n',
    'django.core.context_processors.media',
    'django.core.context_processors.static',
    'django.core.context_processors.tz',
    'django.core.context_processors.request',
    'django.contrib.messages.context_processors.messages',
    'planet.context_processors.context',
```
5. Check your middlewares to include:

```
MIDDLEWARE_CLASSES = (
    'django.contrib.sessions.middleware.SessionMiddleware',
    'django.middleware.common.CommonMiddleware',
    'django.middleware.csrf.CsrfViewMiddleware',
    'django.contrib.auth.middleware.AuthenticationMiddleware',
    'django.contrib.messages.middleware.MessageMiddleware',
    'django.middleware.clickjacking.XFrameOptionsMiddleware',
    'pagination.middleware.PaginationMiddleware',
)
```
Please do not forget pagination.middleware.PaginationMiddleware middleware!

5. Add planet configuration variables:

```
PLANET = {"USER_AGENT": "My Planet/1.0",
}
```
)

6. Properly configure your static files root directory:

STATIC\_URL = '/static/'

7. Only for Django 1.6.x or 1.7.x set your projects templates root directory:

```
TEMPLATE_DIRS = (
    '/path/to/project/templates',
    # other paths...
)
```
and your template loaders:

```
TEMPLATE_LOADERS = (
    'django.template.loaders.filesystem.Loader',
    'django.template.loaders.app_directories.Loader',
    # some other template loaders here...
)
```
8. Finally in your project's templates directory create a site base.html template if you don't already have one:

```
{% extends "base.html" %}
```
9. Optionally, modify cookie names so you don't have login conflicts with other projects:

LANGUAGE\_COOKIE\_NAME = "myplanetlng" SESSION\_COOKIE\_NAME = "myplanetid"

Congratulations! Your settings are complete. Now you'll need to change other files in order to get a running project.

#### **1.1.2 Enable planet urls**

1. Add the planet urls include to your project's  $urls.py$  (remember to also include admin urls so you can use the admin to manage your planet!):

```
from django.conf.urls import patterns, include, url
from django.contrib import admin
admin.autodiscover()
urlpatterns = patterns('',
   url(r'^', include('planet.urls')),
    url(r'^admin/', include(admin.site.urls)),
    # ... other url bits...
)
```
#### **1.1.3 Syncdb and add some feeds!**

1. Then create the database structure:

./manage.py syncdb

2. Add some feeds:

```
python manage.py planet_add_feed http://www.economonitor.com/feed/rss/
python manage.py planet_add_feed http://www.ft.com/rss/home/us
```
3. And surely you'll want to add a cron entry to periodically update them all:

30 \* \* \* \* python manage.py planet\_update\_all\_feeds

This attempts to pull in new posts every 30 minutes.

4. Now you're done. Just run:

./manage.py runserver

and browse your planet at <http://localhost:8000/> in your favorite browser!

## **1.2 How does it looks like?**

The following screenshots are just for demonstration purposes only:

#### **1.2.1 Index page**

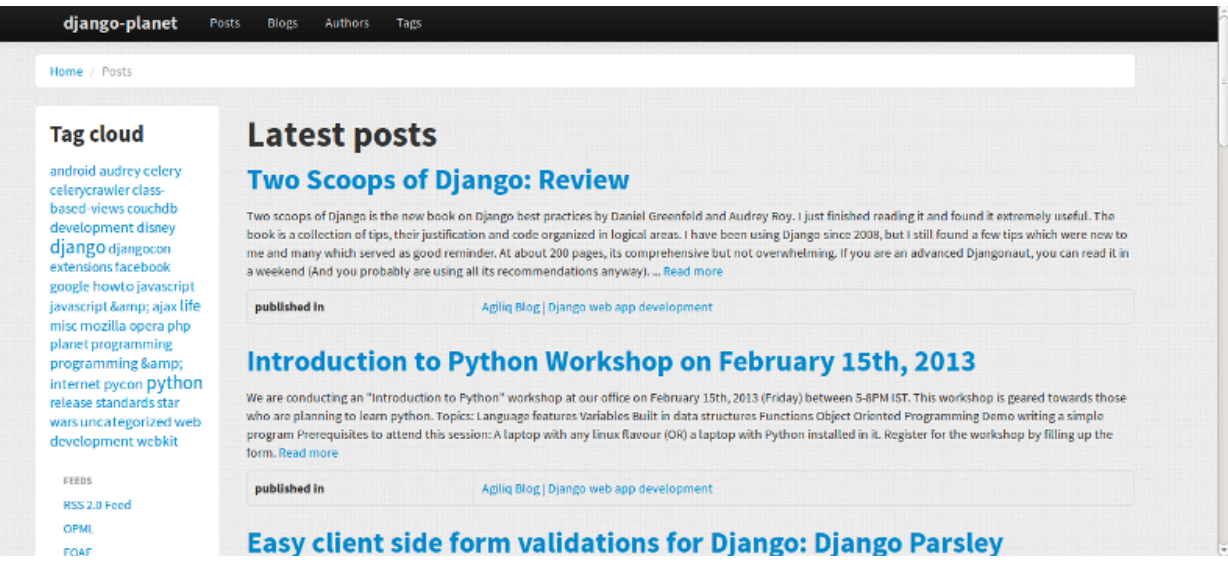

#### **1.2.2 Post view**

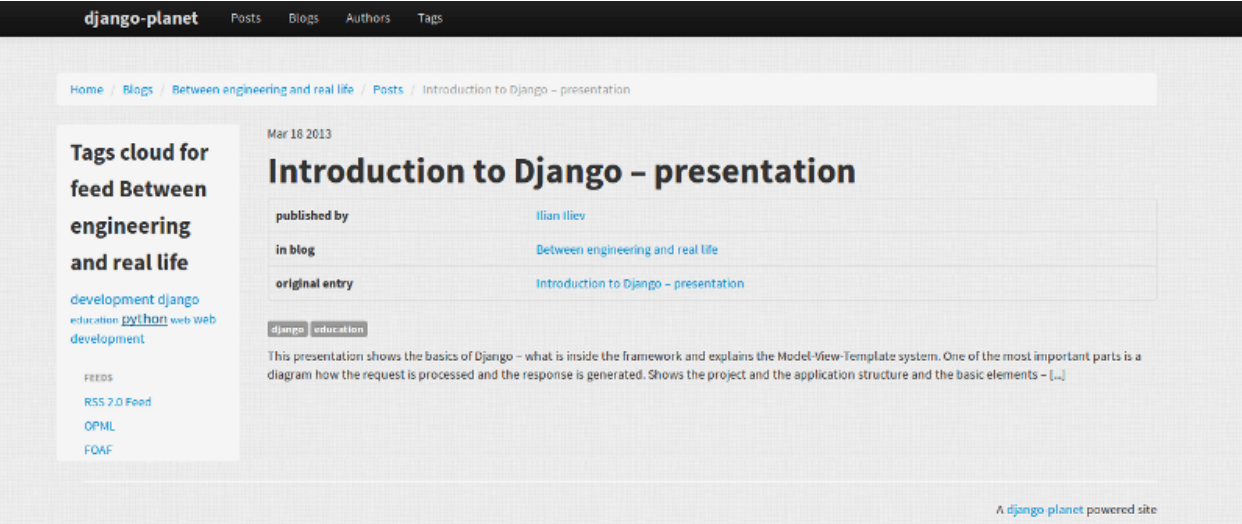

#### **1.2.3 Tag view**

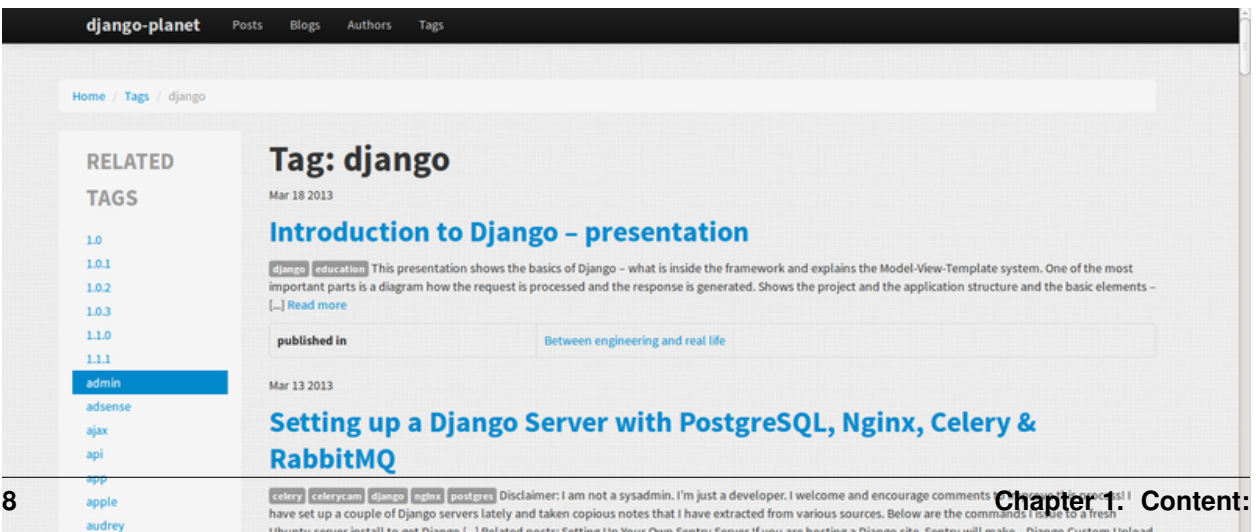

## **1.3 Demo Project**

## **1.4 Sites Using django-planet**

The following sites are a partial list of people using django-planet. I'm always interested in adding more sites, so please find me (matagus) via twitter or start a mailing list thread.

#### **1.4.1 django-planet demo website:**

Running on [Heroku:](http://heroku.com/)

• Site: <https://django-planet.com/>

## **1.5 Contributing**

diango-planet is open-source and, as such, grows (or shrinks)  $\&$  improves in part due to the community. Below are some guidelines on how to help with the project.

#### **1.5.1 Philosophy**

- django-planet is BSD-licensed. All contributed code must be either
	- the original work of the author, contributed under the BSD, or...
	- work taken from another project released under a BSD-compatible license.
- GPL'd (or similar) works are not eligible for inclusion.
- django-planet's git master branch should always be stable, production-ready & passing all tests.

#### **1.5.2 Guidelines For Reporting An Issue/Feature**

So you've found a bug or have a great idea for a feature. Here's the steps you should take to help get it added/fixed in Tastypie:

- First, check to see if there's an existing issue/pull request for the bug/feature. All issues are at <https://github.com/matagus/django-planet/issues> and pull reqs are at [https://github.com/matagus/django](https://github.com/matagus/django-planet/pulls)[planet/pulls.](https://github.com/matagus/django-planet/pulls)
- If there isn't one there, please file an issue. The ideal report includes:
	- A description of the problem/suggestion.
	- How to recreate the bug.
	- If relevant, including the versions of your:
		- \* Python interpreter
		- \* Django
		- \* django-planet
		- \* Optionally of the other dependencies involved
	- Ideally, creating a pull request with a (failing) test case demonstrating what's wrong. This makes it easy for us to reproduce  $\&$  fix the problem. Instructions for running the tests are at [Welcome to django-planet!](#page-4-0)

#### **1.5.3 Guidelines For Contributing Code**

If you're ready to take the plunge & contribute back some code/docs, the process should look like:

- Fork the project on GitHub into your own account.
- Clone your copy of django-planet.
- Make a new branch in git & commit your changes there.
- Push your new branch up to GitHub.
- Again, ensure there isn't already an issue or pull request out there on it. If there is & you feel you have a better fix, please take note of the issue number & mention it in your pull request.
- Create a new pull request (based on your branch), including what the problem/feature is, versions of your software & referencing any related issues/pull requests.

In order to be merged into django-planet, contributions must have the following:

- A solid patch that:
	- is clear.
	- works across all supported versions of Python/Django.
	- follows the existing style of the code base (mostly PEP-8).
	- comments included as needed.
- A test case that demonstrates the previous flaw that now passes with the included patch.
- If it adds/changes a public API, it must also include documentation for those changes.
- Must be appropriately licensed (see "Philosophy").
- Adds yourself to the AUTHORS file.

If your contribution lacks any of these things, they will have to be added by a core contributor before being merged into django-planet proper, which may take substantial time for the all-volunteer team to get to.

#### **1.5.4 Guidelines For Core Contributors**

If you've been granted the commit bit, here's how to shepherd the changes in:

- Any time you go to work on djano-planet, please use  $\text{git pull }$  --rebase to fetch the latest changes.
- Any new features/bug fixes must meet the above guidelines for contributing code (solid patch/tests passing/docs included).
- Commits are typically cherry-picked onto a branch off master.
	- This is done so as not to include extraneous commits, as some people submit pull reqs based on their git master that has other things applied to it.
- A set of commits should be squashed down to a single commit.
	- $-$  qit merge  $-$ -squash is a good tool for performing this, as is qit rebase  $-i$  HEAD~N.
	- This is done to prevent anyone using the git repo from accidently pulling work-in-progress commits.
- Commit messages should use past tense, describe what changed & thank anyone involved.

"""Added template tag to get all posts.

Further description appears here if the change warrants an explanation as to why it was done."""

- For any patches applied from a contributor, please ensure their name appears in the AUTHORS file.
- When closing issues or pull requests, please reference the SHA in the closing message (i.e. Thanks! Fixed in SHA: 6b93f6). GitHub will automatically link to it.

## **Getting Help**

<span id="page-16-0"></span>There are two primary ways of getting help. We have a [mailing list](https://groups.google.com/forum/#!forum/django-planet) hosted at Google [\(https://groups.google.com/forum/#!forum/django-planet\)](https://groups.google.com/forum/#!forum/django-planet) or you may contact us via email to matagus at gmail dot com. You may also [open an issue](https://github.com/matagus/django-planet/issues/) in our github repository (it requires you to have a github account).

## **Requirements**

<span id="page-18-0"></span>django-planet requires the following modules but simply installing it using [Pip](http://pip.openplans.org/) will also install them. Just type:

```
pip install django-planet
```
## **3.1 Required**

- Python 3.4+ or 2.7+
- Django 1.6 or 1.7 or 1.8
- django-tagging 0.3.6
- django-pagination 1.0.0+ for python 2.7 or django-pagination-py3 for python 3.5
- feedparser  $>= 5.0$
- pinax-theme-bootstrap >= 3.0
- BeautifulSoup4 $> = 4.0$

Optionally, install celery if you want to add and update feeds using async & parallel tasks:

- Celery  $>= 3.0$
- django-celery >= 3.0

## **3.2 Optional**

• south (only required if you're using Dajngo 1.6.x)

## **Why django-planet?**

<span id="page-20-0"></span>There are other feed aggregators out there for Django. You need to assess the options available and decide for yourself. That said, here are some common reasons for django-planet.

- You need to quickly create a blog aggregator website with a nice look & feel.
- You want a full website for browsing blog posts and its authors and tags, feeds and blogs.
- SEO matters to you: django-planet has templates with SEO metatags and it includes sitemaps so you may submit them to your favorite search engines.
- You want searching posts, blogs, tags and authors.
- You need to customize templates and have a rich set of template tags to do it.
- You want complete ATOM & RSS support

## **Running The Tests**

<span id="page-22-0"></span>The easiest way to get setup to run django-planet's tests looks like:

```
$ git clone https://github.com/matagus/django-planet.git
$ cd django-planet
$ virtualenv env
$ . env/bin/activate
$ ./env/bin/pip install -U -r requirements.txt
$ ./env/bin/pip install -U mock django-discover-runner factory-boy tox
```
Then running the tests is as simple as:

# From the same directory as above: \$ tox

That will test django-planet using Python 2.7 combinated with Django 1.4, Django 1.5 and Django 1.6.

**CHAPTER 6**

**Indices and tables**

- <span id="page-24-0"></span>• genindex
- modindex
- search